## Software Project Management with Mayen<sup>"</sup> and git  $\bullet$

Luigi Libero Lucio Starace luigiliberolucio.starace@unina.it

## Maven

June 9, 2021

#### What is Maven?

Maven is a **Project Management** and **comprehension** tool.

It provides ways to manage:

- Builds
- Documentation
- Reporting
- Dependencies
- Releases
- Distribution

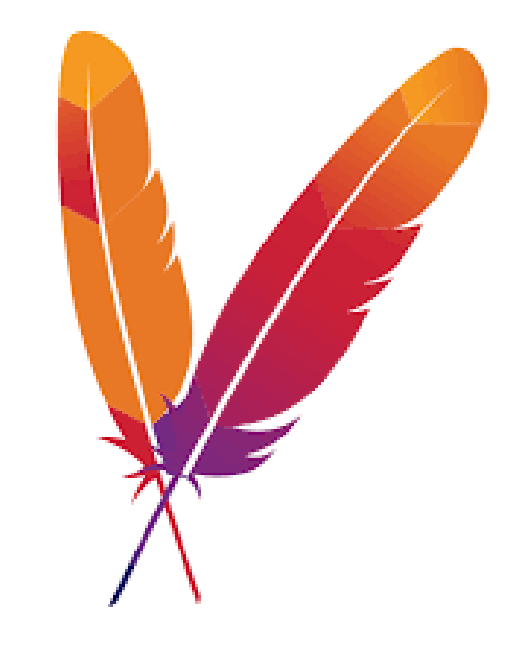

#### Build lifecycle

Maven is based on the concept of **build lifecycles**, i.e., processes for building and distributing a particular artifact

Three built-in build lifecycles:

- **default:** handles the deployment of the entire project
- **clean:** handles project cleaning (remove temporary files)
- **site:** handles the creation of the project site documentation

A build lifecycle is defined by a sequence of **build phases**

#### Build phases

• The **default** lifecycle includes the following phases (and some more!)

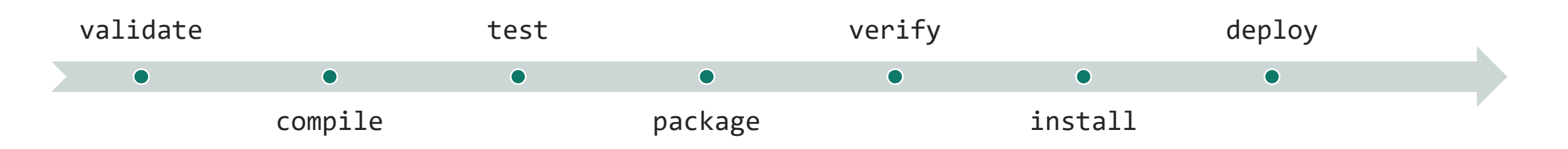

- For more details on the phases in the built-in lifecycles: [Reference](https://maven.apache.org/guides/introduction/introduction-to-the-lifecycle.html#Lifecycle_Reference)
- You can also run only some of the phases
- E.g., if you run the command mvn package only the validate, compile, test and package phases will be executed.

#### Plugin Goals

- A build phase is responsible for a specific step in the build lifecycle, but different project may implement a phase differently. This is done by binding plugin goals to the lifecycle phase.
- A build phase consists of zero or more **plugin goals**

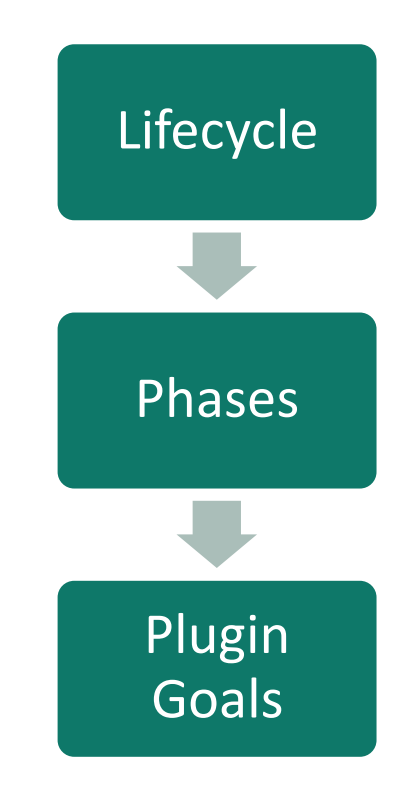

#### The Project Object Model (POM)

- A POM is the fundamental unit of work in Maven.
- It's an XML file information about the project and configuration details
- A minimal POM is as simple as the one below

```
<project>
  <modelVersion>4.0.0</modelVersion>
  <groupId>it.unina.spme</groupId>
  <artifactId>project</artifactId>
  <version>1.0.0</version>
</project>
<!-- the fully qualified name for the artifact is it.unina.spme:project:1.0.0 -->
```
#### The Project Object Model (POM)

#### **POM**

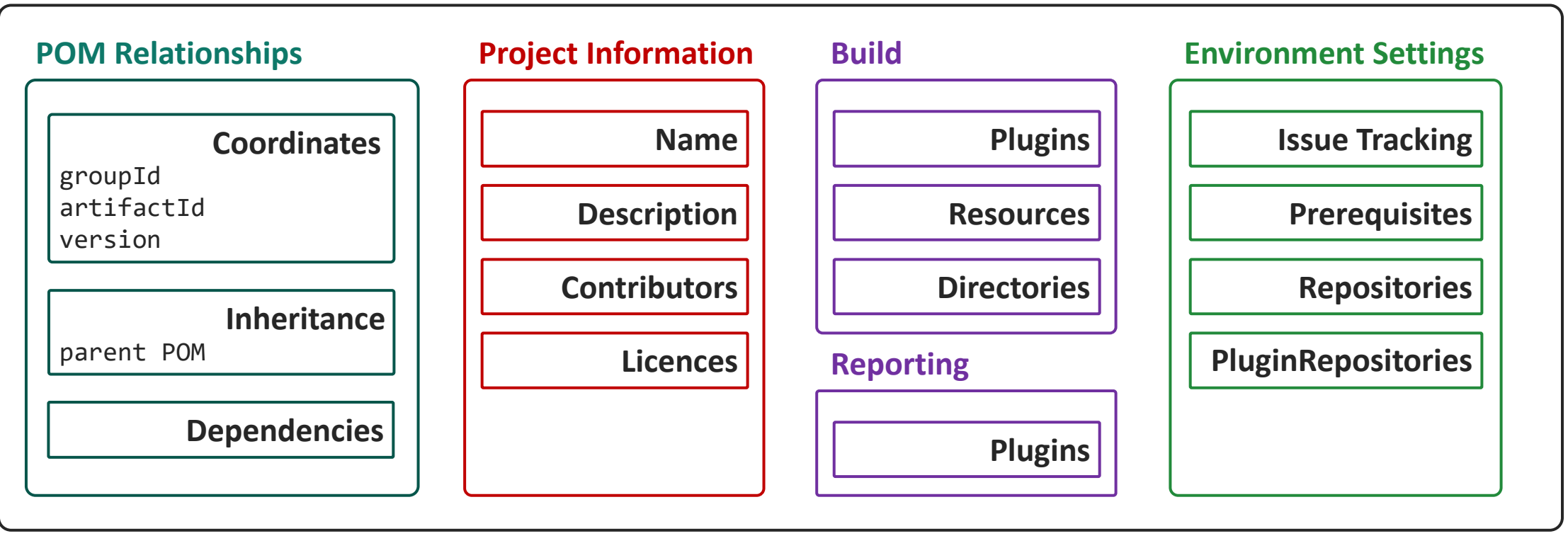

#### Managing dependencies

```
<!– in the pom.xml file -->
<dependencies>
  <dependency>
    <groupId>com.google.guava</groupId>
    <artifactId>guava</artifactId>
    <version>30.1.1-jre</version>
  </dependency>
  <dependency>
    <groupId>org.hamcrest</groupId>
    <artifactId>hamcrest</artifactId>
    <version>2.2</version>
    <scope>test</scope> <!– dependency scope reference -->
  </dependency>
  \langle \cdot | - \ldots - - \rangle</dependencies>
```
#### The Maven help plugin

- Used to get information about a project or the system
- Useful to understand what's going on
- Include [7 goals](https://maven.apache.org/plugins/maven-help-plugin/index.html), including help: describe
- For example, to list the goals in a given phase, one can issue:
- >> mvn help:describe -Dcmd=<phaseName>
- >> mvn help:describe -Dcmd=test

[INFO] 'test' is a phase corresponding to this plugin: org.apache.maven.plugins:maven-surefire-plugin:2.12.4:test

#### Built-in plugin goals

- Some default plugin goals are bounded to the built-in phases
- E.g.: the [maven-compiler-plugin](https://maven.apache.org/plugins/maven-compiler-plugin/index.html) goals [compile](https://maven.apache.org/plugins/maven-compiler-plugin/compile-mojo.html) and [testCompile](https://maven.apache.org/plugins/maven-compiler-plugin/testCompile-mojo.html) are bound, respectively, to the compile and test-compile phases of the default lifecycle.
- To see more details on Maven does by default one can use the [help:describe](https://maven.apache.org/plugins/maven-help-plugin/describe-mojo.html) of the [help:effective-pom](https://maven.apache.org/plugins/maven-help-plugin/effective-pom-mojo.html)
- A nice alternative is the [buildplan-maven-plugin](https://github.com/jcgay/buildplan-maven-plugin)

#### Using the Maven help plugin

>> mvn help:describe -Dcmd=test [...] It is a part of the lifecycle for the POM packaging 'jar'. This lifecycle includes the following phases: \* validate: Not defined \* initialize: Not defined generate-sources: Not defined process-sources: Not defined generate-resources: Not defined process-resources: org.apache.maven.plugins:maven-resources-plugin:2.6:resources \* compile: org.apache.maven.plugins:maven-compiler-plugin:3.1:compile process-classes: Not defined generate-test-sources: Not defined process-test-sources: Not defined generate-test-resources: Not defined \* process-test-resources: org.apache.maven.plugins:maven-resources-plugin:2.6:testResources \* test-compile: org.apache.maven.plugins:maven-compiler-plugin:3.1:testCompile [...]

#### Using the buildplan-maven-plugin

To list all the plugin execution within a project:

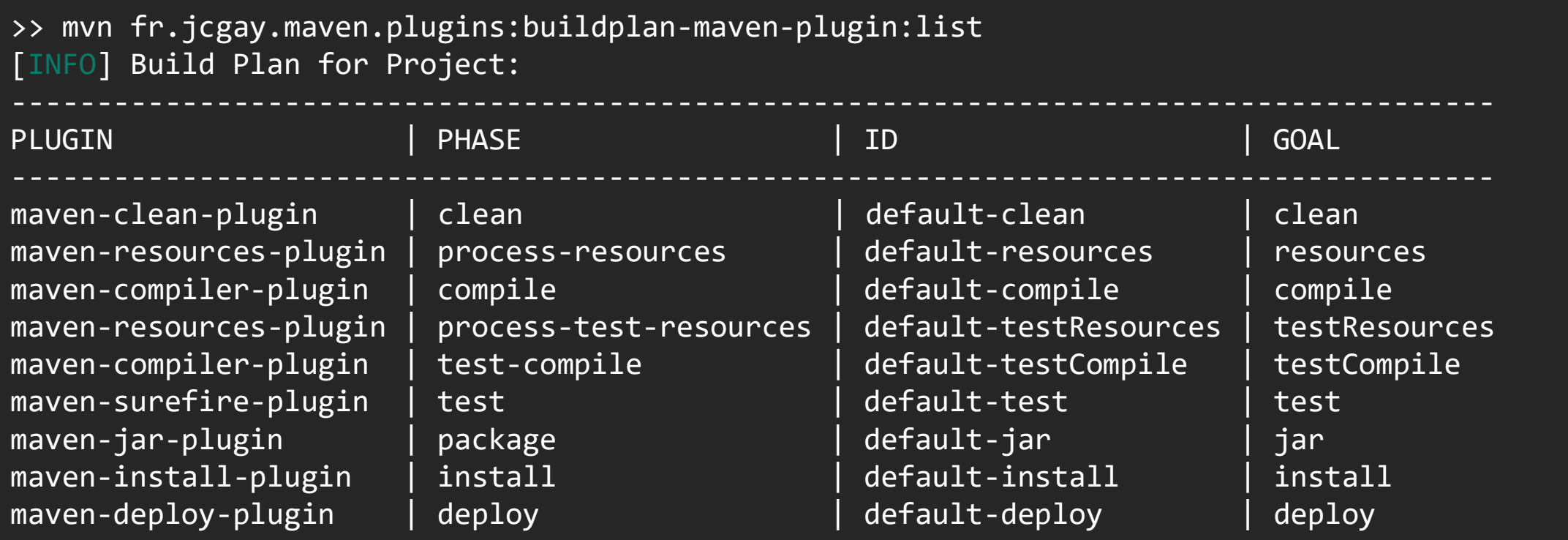

#### Our running example

• Let's consider a very simple project

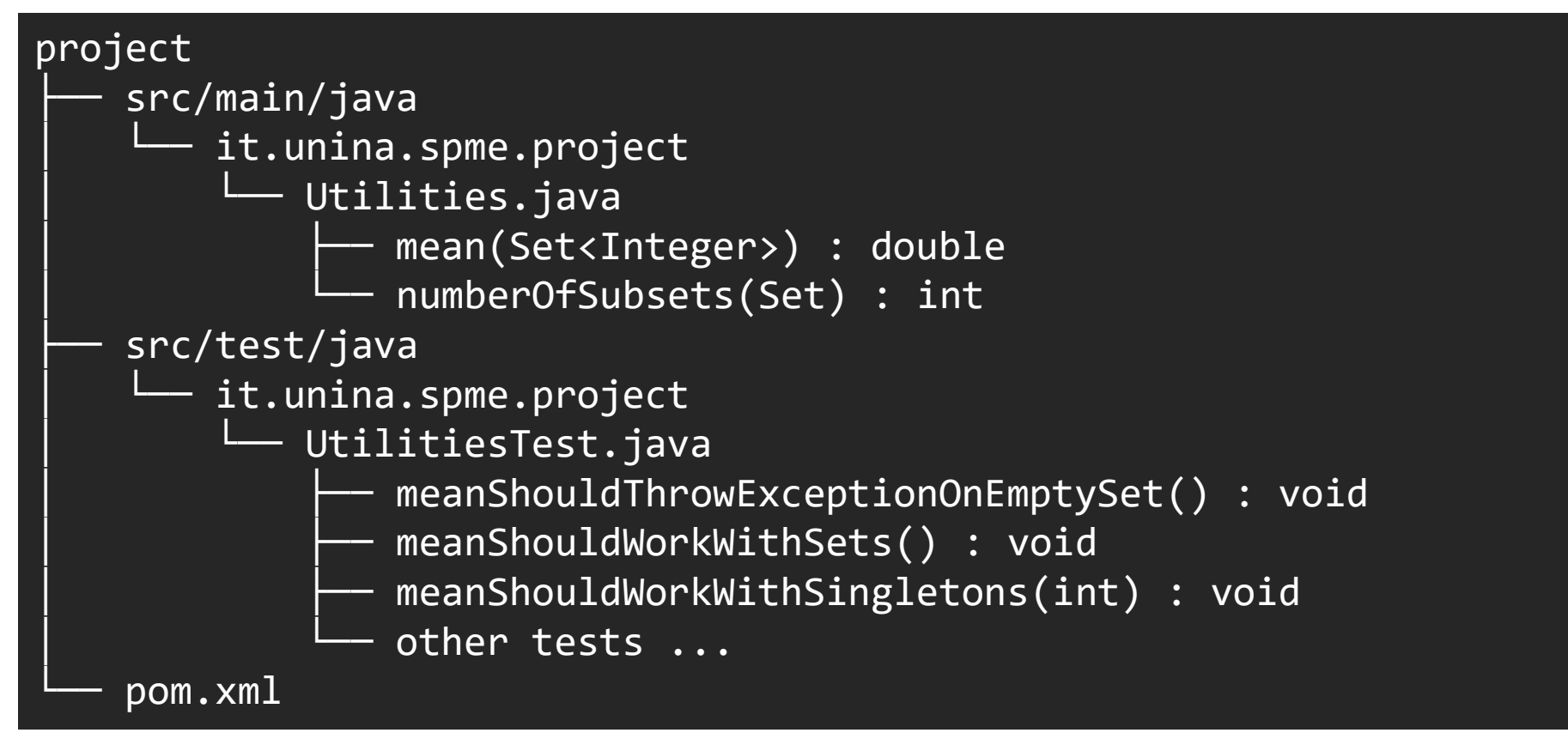

#### Running tests with Maven

When we run our default lifecycle up to the test phase, out of the box we get:

```
>> mvn test
[INFO] Scanning for projects...
[INFO]
[INFO] -----------------------< it.unina.spme:project >------------------------
[INFO] Building Project 1.0.0
[INFO] --------------------------------[ jar ]---------------------------------
[....]
             -------------------------------------------------------
 T E S T S
-------------------------------------------------------
Results :
Tests run: 0, Failures: 0, Errors: 0, Skipped: 0
```
#### Running tests with Maven

- Let's start by adding the [maven-surefire-plugin](https://maven.apache.org/surefire/maven-surefire-plugin/index.html)
- Defines only one goal: surefire: test, which binds by default to the test phase

```
<build>
 <plugins>
   <plugin>
      <groupId>org.apache.maven.plugins</groupId>
      <artifactId>maven-surefire-plugin</artifactId>
      <version>2.22.0</version>
   </plugin>
 </plugin>
</build>
```
#### Running tests with Maven

```
>> mvn test
[INFO] Scanning for projects...
[INFO]
[INFO] -----------------------< it.unina.spme:project >------------------------
[INFO] Building Project 1.0.0
[INFO] --------------------------------[ jar ]---------------------------------
[....]
               [INFO] -------------------------------------------------------
[INFO] T E S T S
       [INFO] -------------------------------------------------------
[INFO] Running it.unina.spme.project.UtilitiesTest
[INFO] Tests run: 12, Failures: 0, Errors: 0, Skipped: 0, Time elapsed: 0.091 s - in 
it.unina.spme.project.UtilitiesTest
[INFO]
[INFO] Results:
[INFO]
[INFO] Tests run: 12, Failures: 0, Errors: 0, Skipped: 0
[....]
```
#### Reporting

When dealing with large software projects, **reporting tools** are essentials

- to monitor code quality (metrics)
- to ensure everything is properly tested (coverage/mutation score)

**<sup><sup>8</sup>** OpenClover</sup>

Reporting tools that can be integrated in Maven include [Clover,](https://openclover.org/) [SonarQube](https://docs.sonarqube.org/latest/analysis/scan/sonarscanner-for-maven/), [JaCoCo](https://www.eclemma.org/jacoco/trunk/doc/maven.html) (computes only coverage)

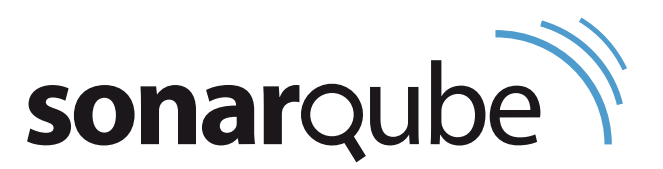

#### Statistics and Coverage Reports with Clover

#### • [Documentation](https://openclover.org/doc/manual/latest/maven--user-guide.html), [quick start](https://openclover.org/doc/manual/latest/maven--quick-start-guide.html), [basic usage](https://openclover.org/doc/manual/4.2.0/maven--basic-usage.html) on the [website.](https://openclover.org/index)

```
<plugin> <!–- main part, note that this snippet alone is not enough! See docs! -->
 <groupId>org.openclover</groupId>
 <artifactId>clover-maven-plugin</artifactId>
 <version>4.4.1</version>
 <executions>
   <execution>
     <id>clover-instrumentation</id>
     <phase>generate-sources</phase>
     <goals>
       <goal>instrument</goal>
     </goals>
   </execution>
 </executions>
</plugin>
```
#### Using Clover

One can run >> mvn clean test site to generate the report

- clean is necessary to clean Clover's temp. files
- test so we run our default lifecycle up to the test phase
- site is used to generate an html report

#### The Clover report

- Available in /target/site/clover/index.html
- Includes very detailed (test-method level) coverage reports and metrics

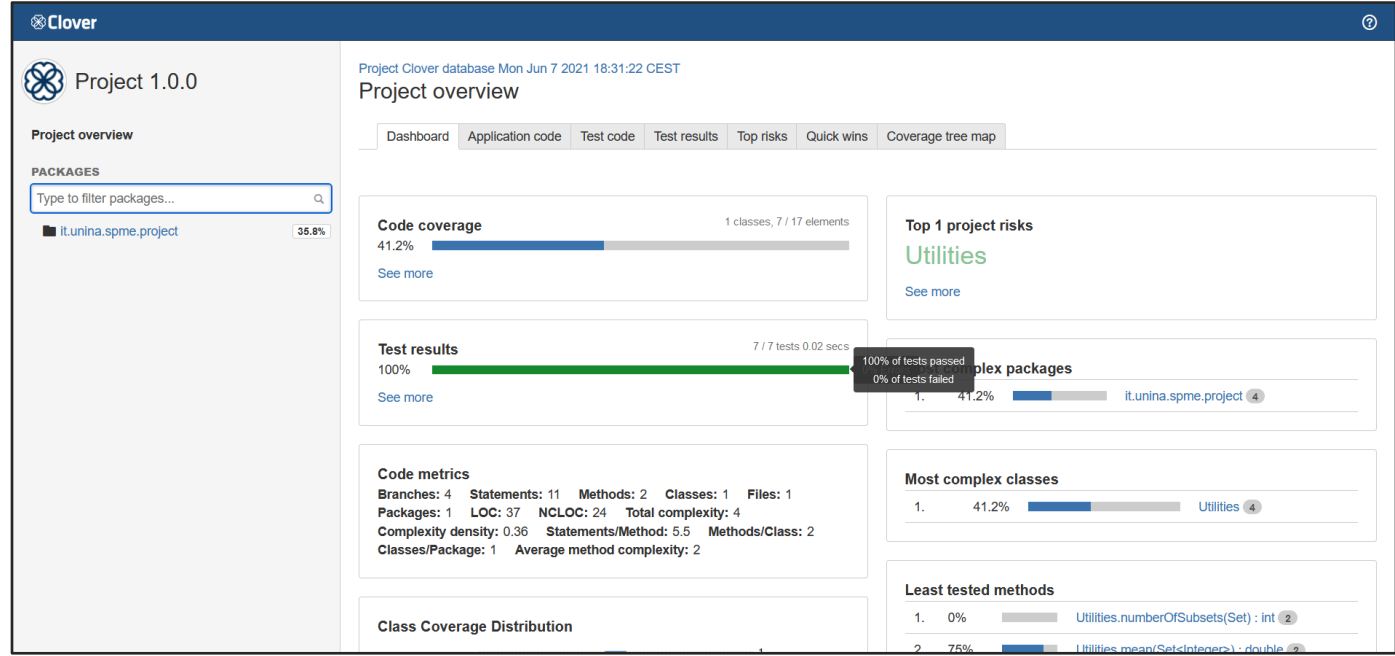

#### Failing a build based on a coverage target

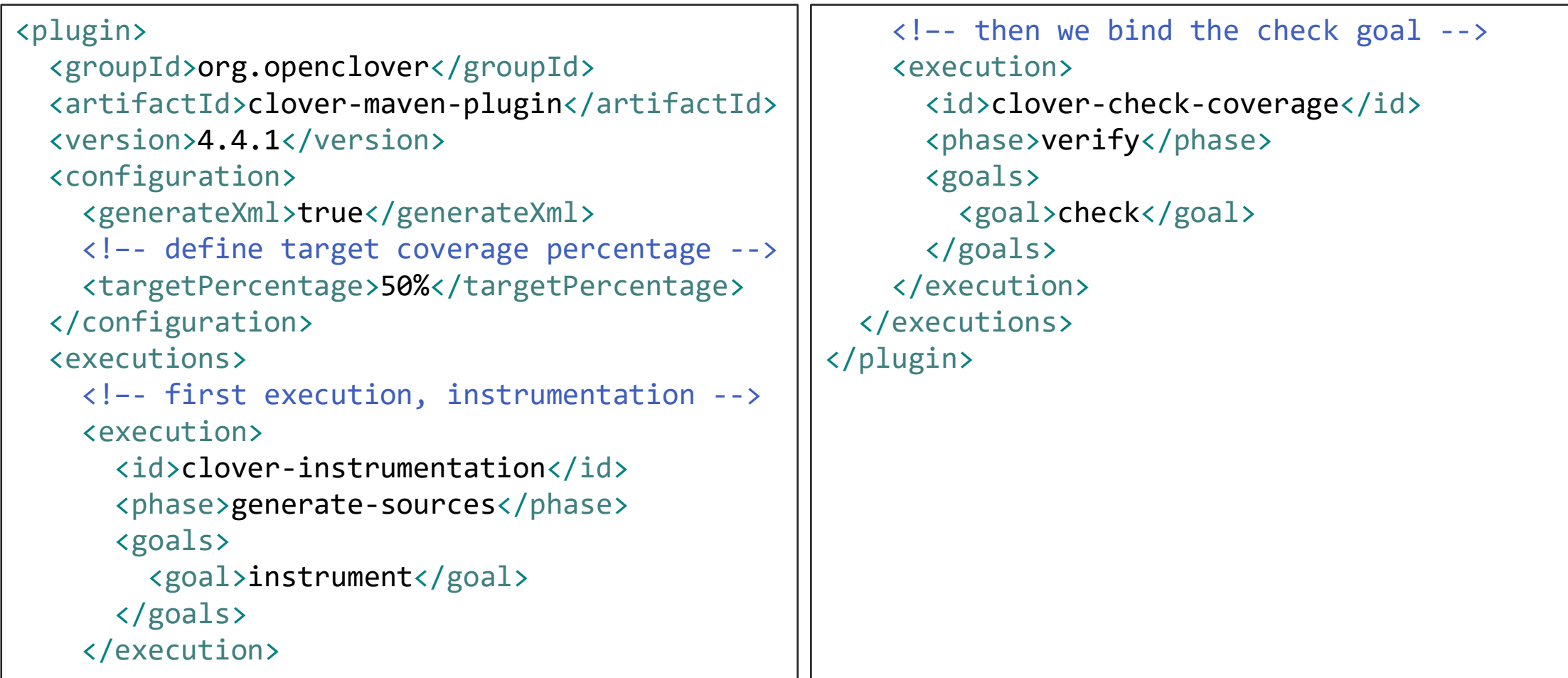

#### Failing a build based on a coverage target

• Run up to the verify phase, to which we bounded the clover:check goal

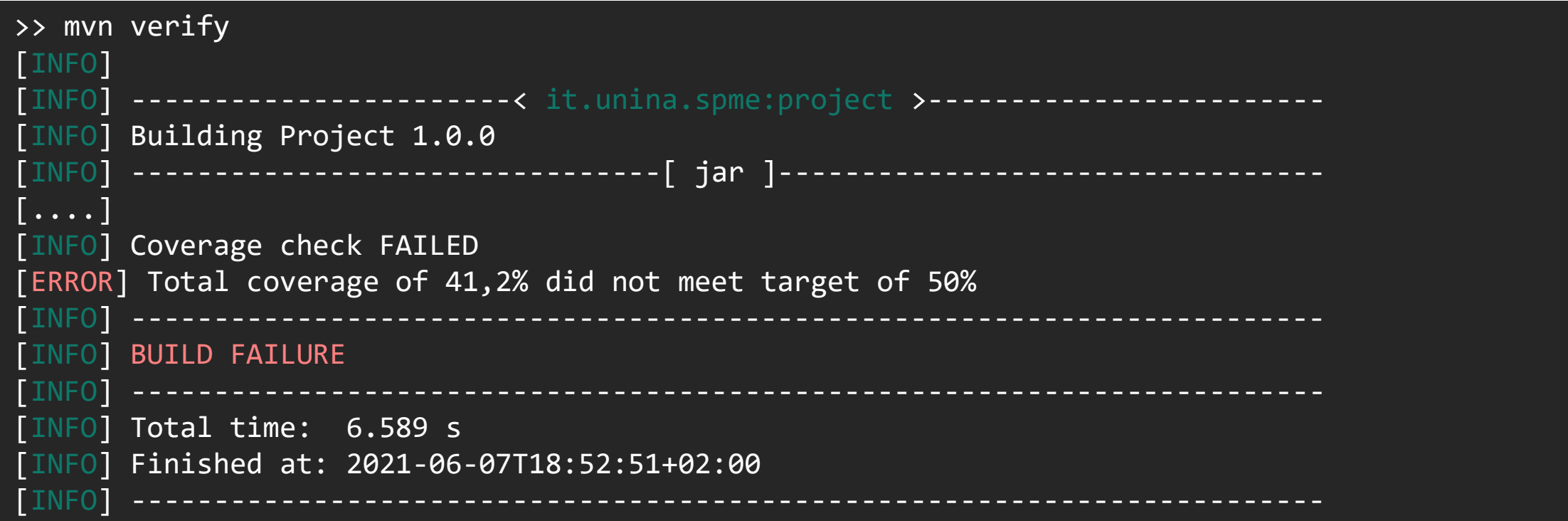

# git

June 9, 2021

#### Version Control Systems (VCS)

Tools to record changes to a set of files over time, so you can:

- Revert files back to a previous state
- Revert the entire project back to a previous state
- Compare changes over time

#### Local version control

- Copy files in (hopefully timestamped!) directories
	- Error prone!
- Use tools like [RCS](https://www.gnu.org/software/rcs/)
- Difficult to collaborate with other people!

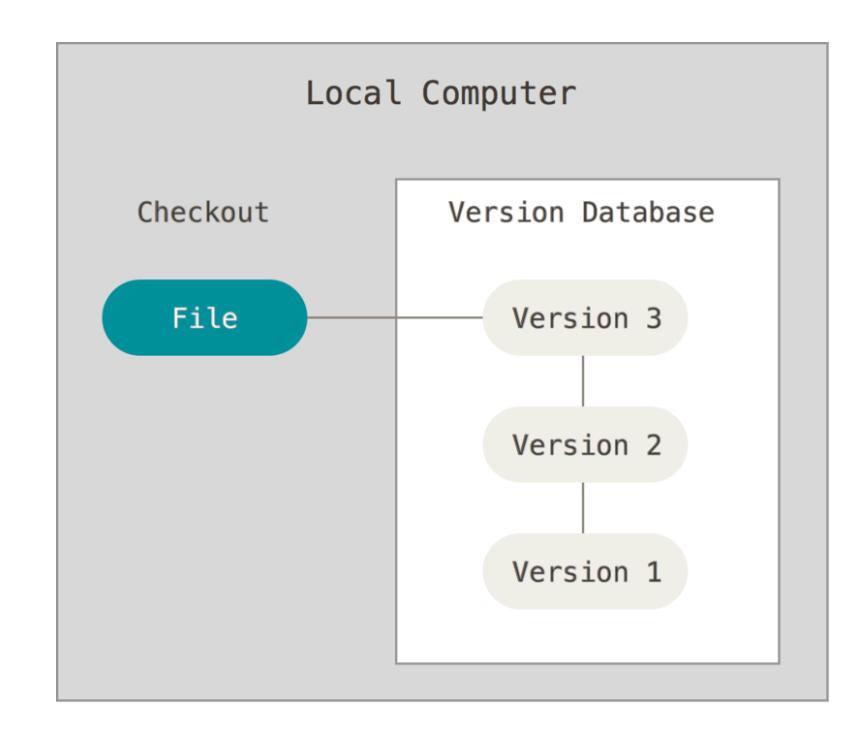

<https://git-scm.com/book/>

#### Centralized version control

- A centralized server contains all the files
- A number of clients check out files
- They modify their local copies, then "check in" their changes back to the server
- Tools like [Subversion](https://subversion.apache.org/), [CVS](https://www.nongnu.org/cvs/)
- Server is a **single point of failure**

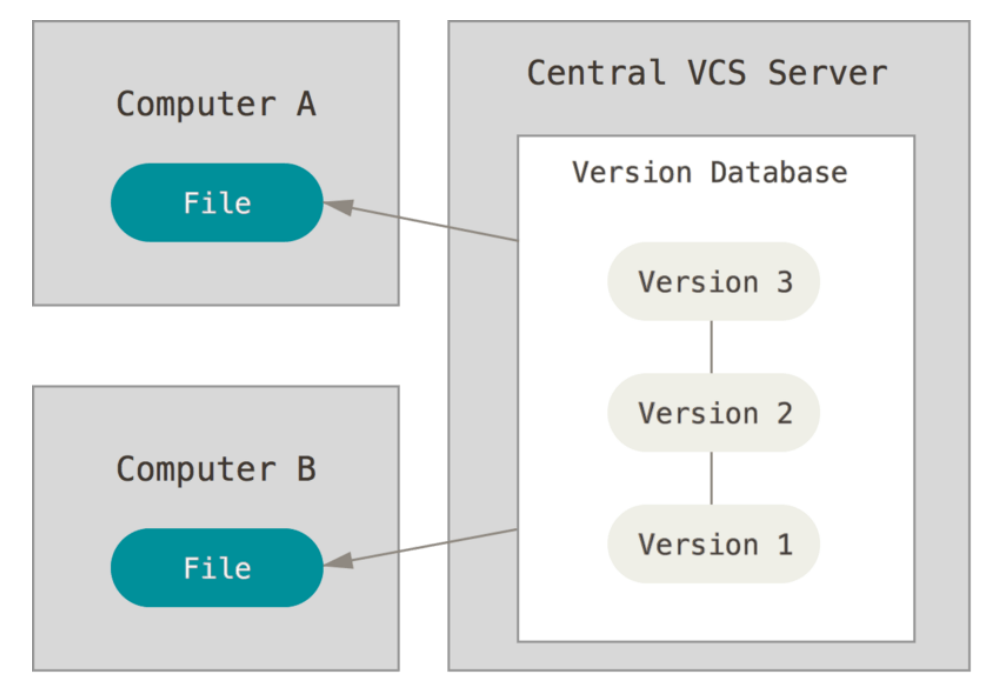

<https://git-scm.com/book/>

#### Distributed version control

- Local repository are a complete copy of everything on the remote server
- A number of clients "clone" and "pull" changes from the remote repository
- They modify their local copies, then "push" their changes to the remote server for synchronization with others
- Tools like [git](https://git-scm.com/), [Mercurial](https://www.mercurial-scm.org/)

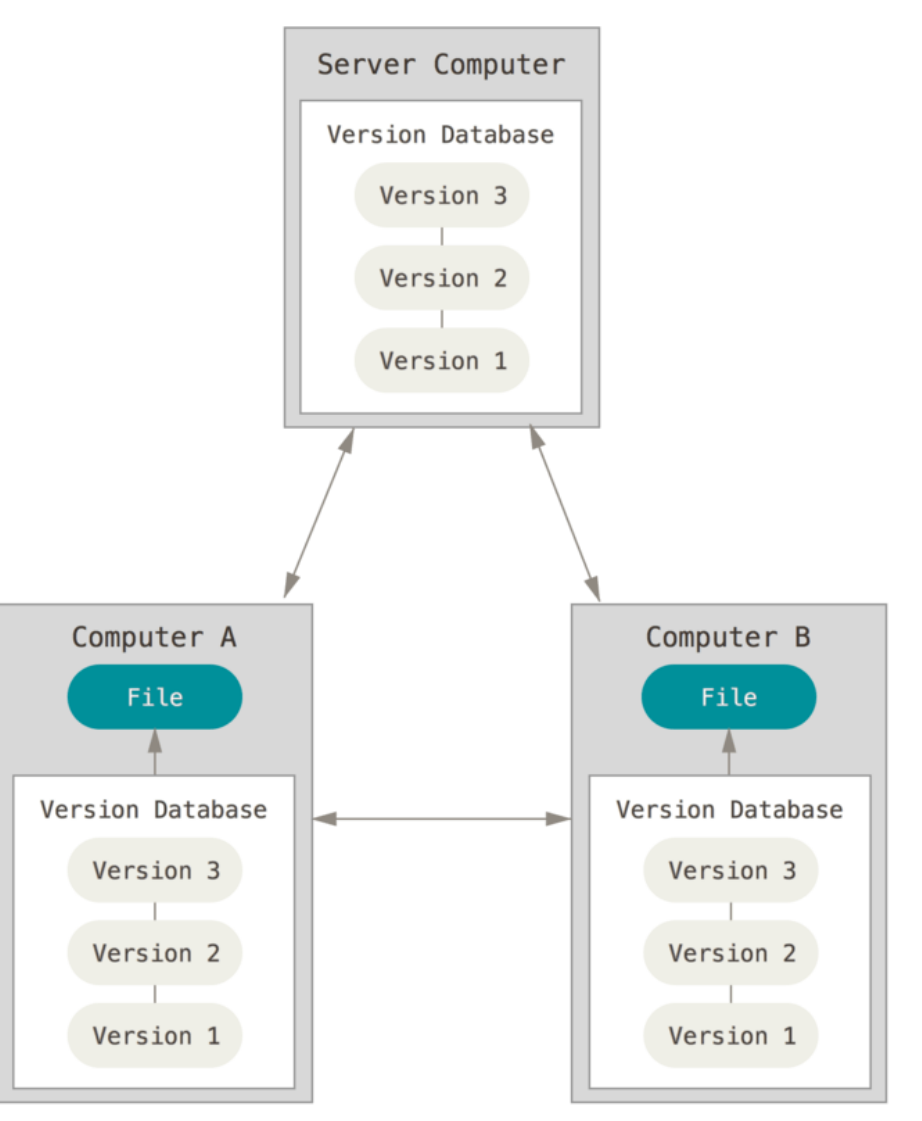

<https://git-scm.com/book/>

#### git

#### • [Official website](https://git-scm.com/)

- Created by Linus Torvalds in 2005
- Fast, fully distributed, non-linear
- Very popular
- A «git» is a cranky old man (Linus meant himself!)

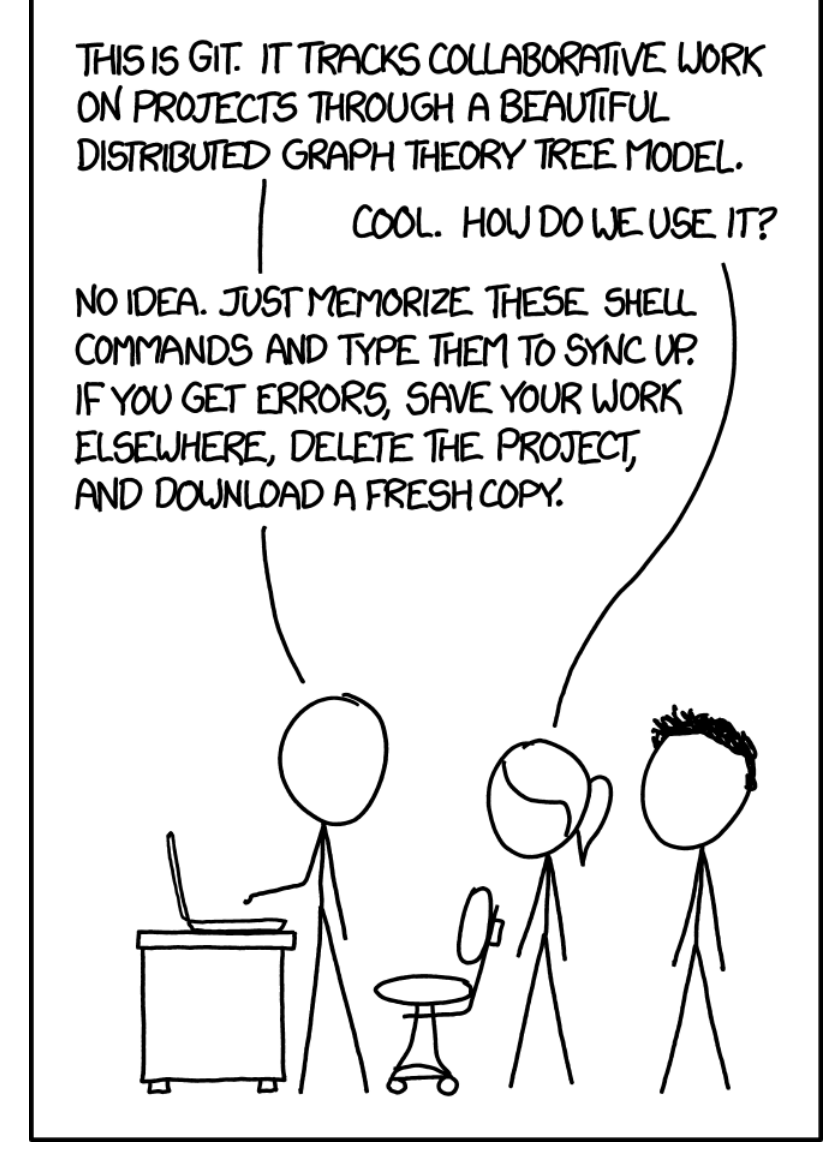

<https://xkcd.com/1597/>

#### git internals: basics

- git object storage is a DAG of objects, identified by its SHA-1 hash
- A **blob** is the simplest object, a bunch of bytes corresponding to a file
- A **tree** is an object representing directories
- A **commit** refers to a tree representing the state of the files at the time of the commit, and to 0..n **parent** commits
- Nice introduction to [Git internals](https://web.archive.org/web/20210508030455/https:/eagain.net/articles/git-for-computer-scientists/)

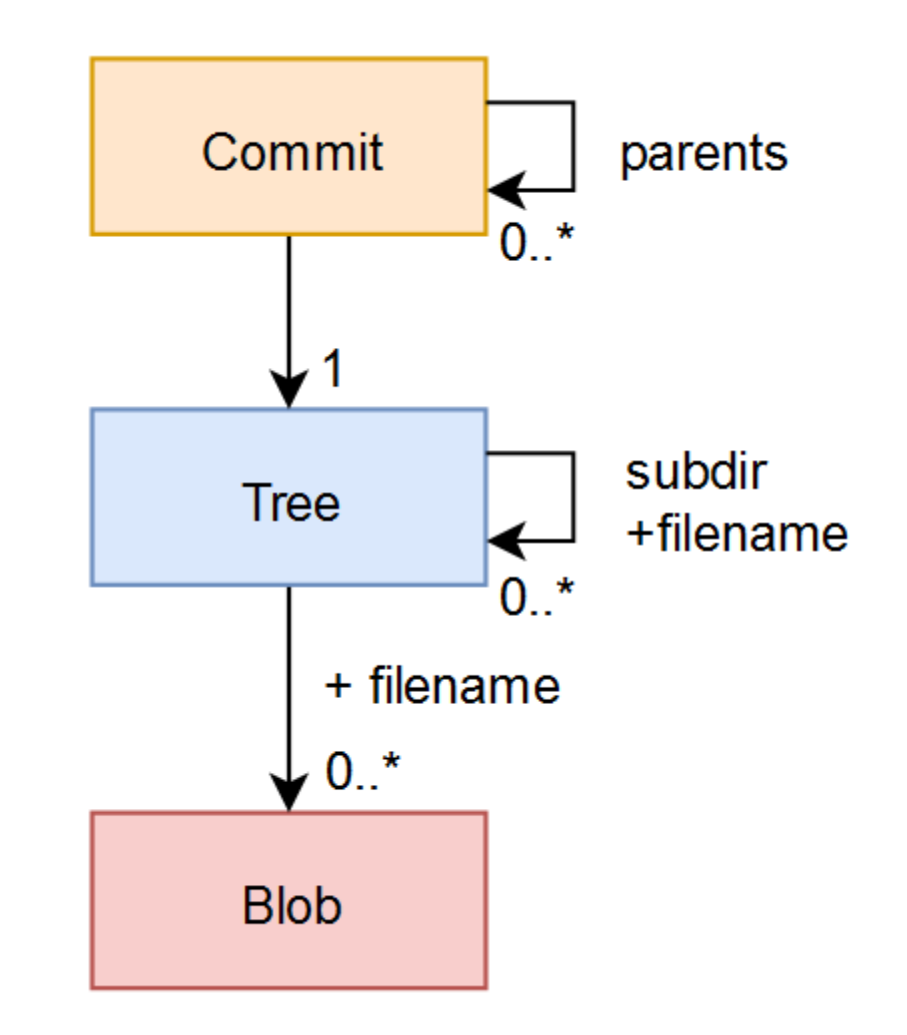

#### git internals: example

- In first commit, only test.txt
- In second commit, new.txt is added and test.txt is updated
- In third commit, a new directory bak is added, containing the original test.txt file

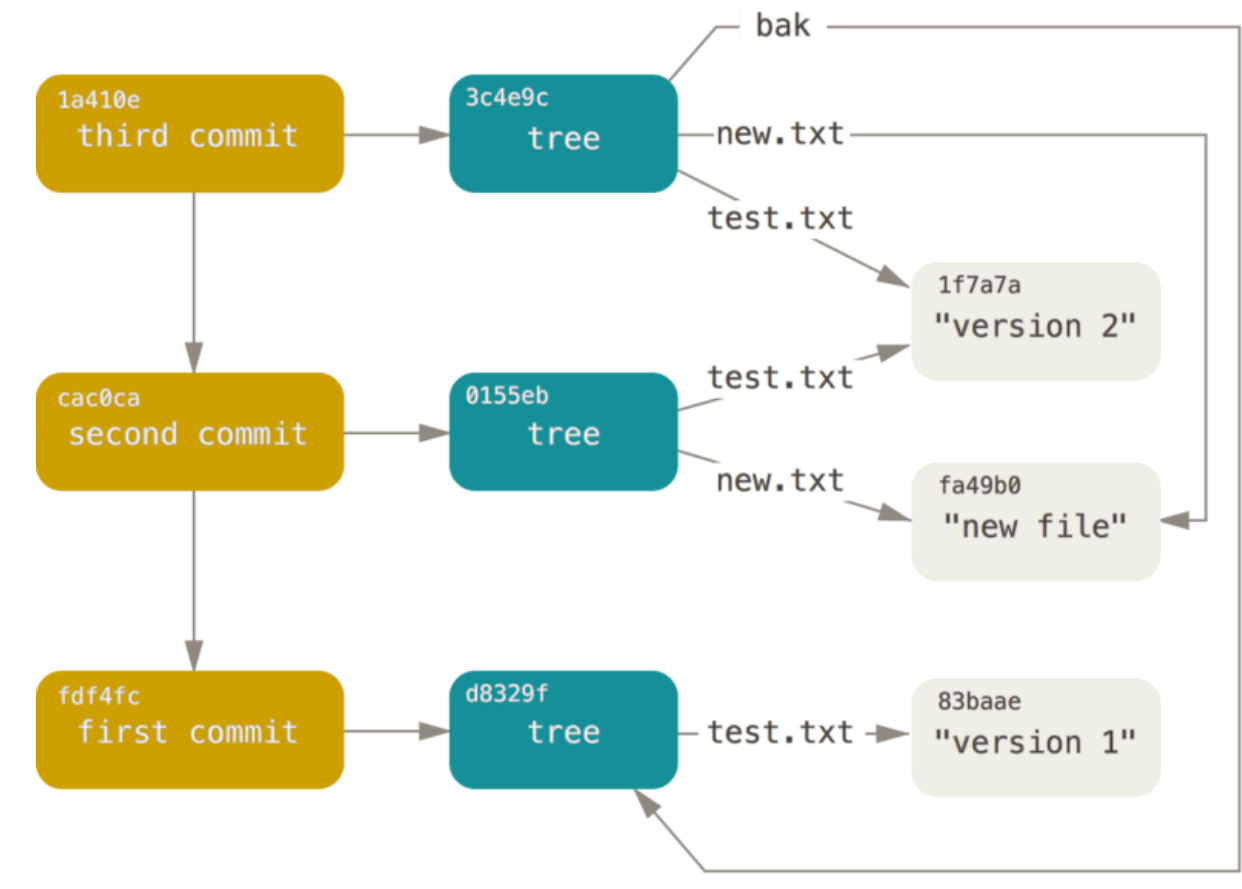

<https://git-scm.com/book/en/v2/Git-Internals-Git-Objects>

#### git internals: refs

- References, or heads or branches, are **pointers** a node in the DAG.
- Unlike DAG nodes that cannot be changed, these pointers can be moved around freely.
- The **HEAD** ref is a pointer to the currently active branch.

More on git internals: [here](https://web.archive.org/web/20210508030455/https:/eagain.net/articles/git-for-computer-scientists/)

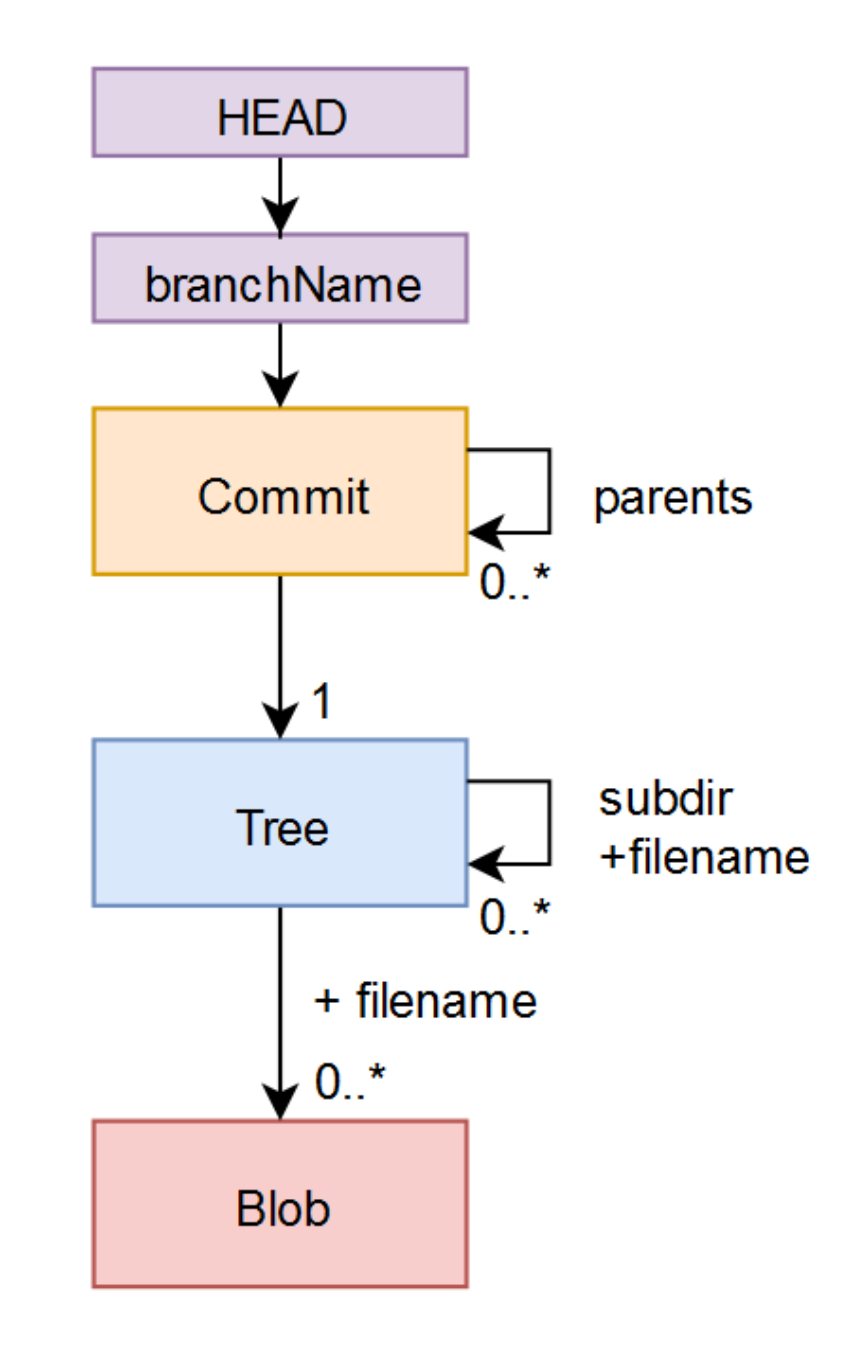

#### Tracking changes with git

- Lifecycle of your files under git
- >> git status prints information about each file

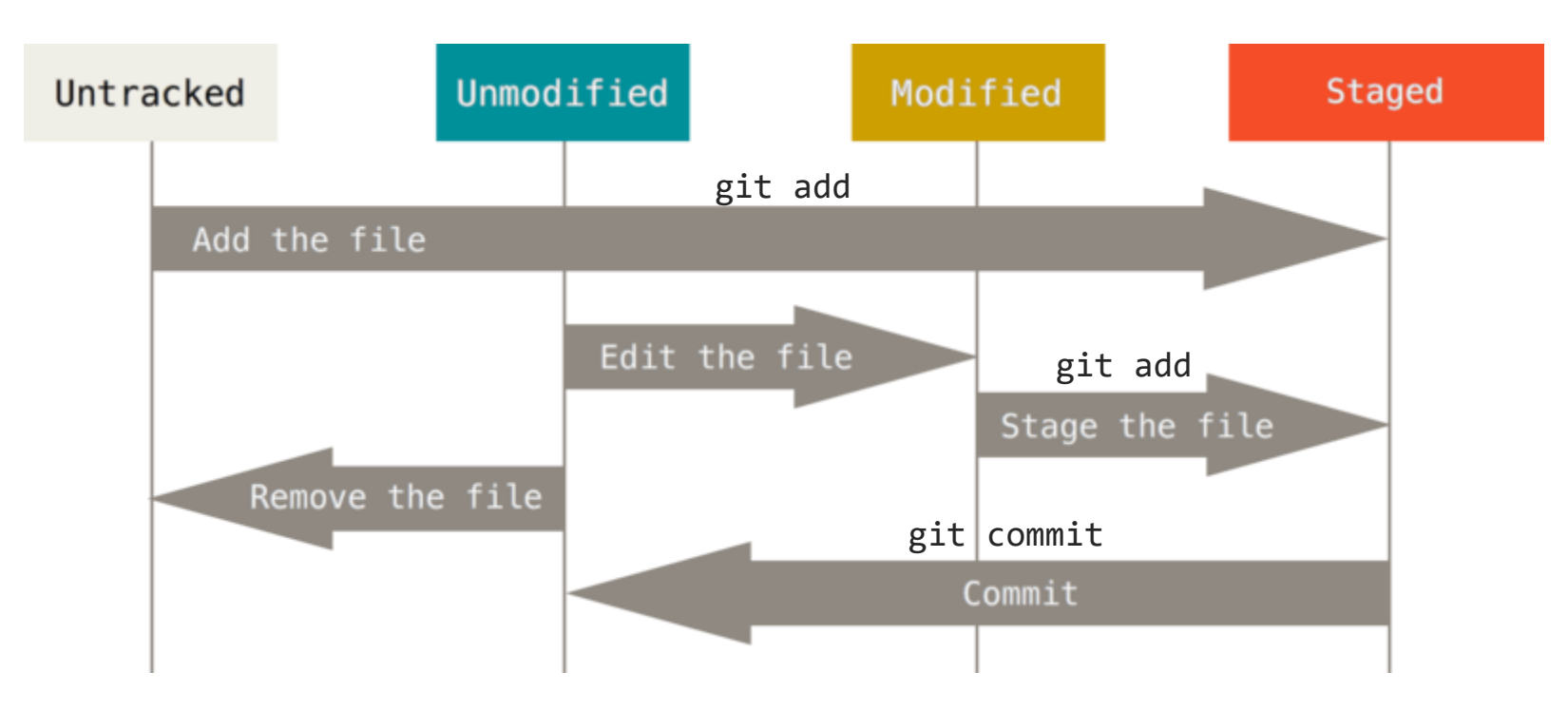

#### Using git status

```
>> git status
On branch main
Your branch is ahead of 'origin/main' by 3 commits. (use "git push" to publish 
your local commits)
Changes to be committed:
  (use "git restore --staged <file>..." to unstage)
        modified: README.md
Changes not staged for commit:
  (use "git add <file>..." to update what will be committed)
  (use "git restore <file>..." to discard changes in working directory)
        modified: bar.txt
Untracked files:
  (use "git add <file>..." to include in what will be committed)
        foo.txt
```
#### Undoing changes

- >> git commit --amend is useful to redo the last commit
- >> git checkout is moved the HEAD label to a given commit/branch

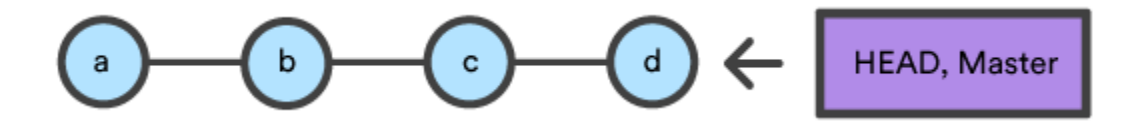

>> git checkout b

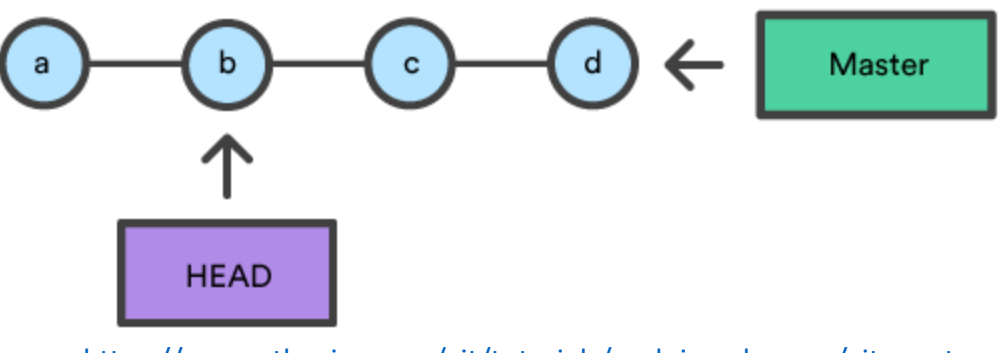

<https://www.atlassian.com/git/tutorials/undoing-changes/git-reset>

#### Undoing changes

- >> git commit --amend is useful to redo the last commit
- >> git reset moves both HEAD and current branch ref

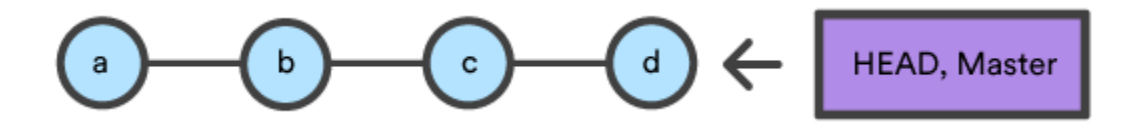

>> git reset b

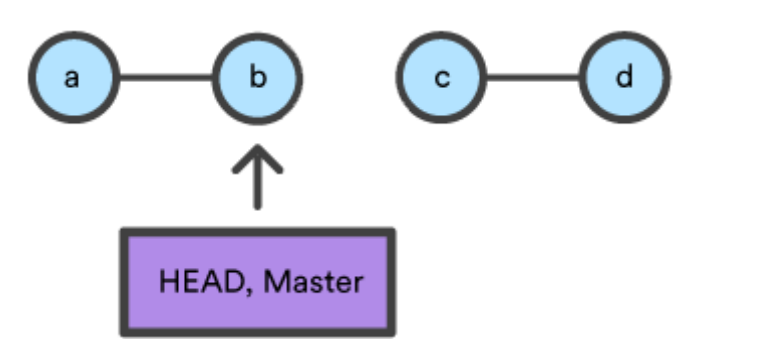

<https://www.atlassian.com/git/tutorials/undoing-changes/git-reset>

#### git remotes

- **Remote** repositories are used to collaborate with others
- They are versions of your project hosted somewhere else
- Collaborating means to push/pull data from remotes when you need to share work
- There can up to many remotes

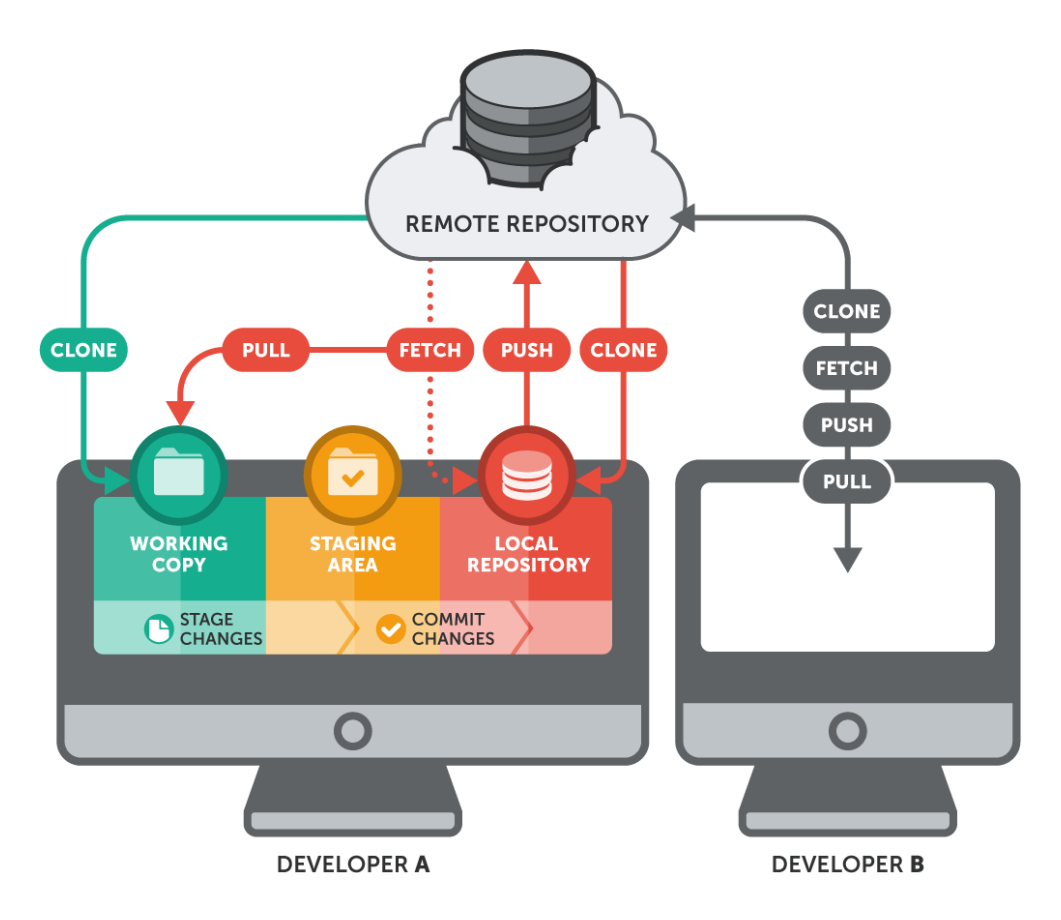

<https://blog.netsons.com/git-software-guida-facile/>

#### Listing and adding remotes

>> git remote origin

```
>> git remote -v
origin https://github.com/luistar/git-demo-spme.git (fetch)
origin https://github.com/luistar/git-demo-spme.git (push)
```
>> git remote add myremote https://github.com/coworker/repo

```
>> git remote -v 
origin https://github.com/luistar/git-demo-spme.git (fetch)
origin https://github.com/luistar/git-demo-spme.git (push)
myremote https://github.com/coworker/repo (fetch) 
myremote https://github.com/coworker/repo (push)
```
#### Syncing with remotes

- **git push** is used to upload local repository content to a remote
- **git fetch** is used to download data from the given remote
- **git pull** is used to download data from the given remote, and immediately update the local repository to match that content

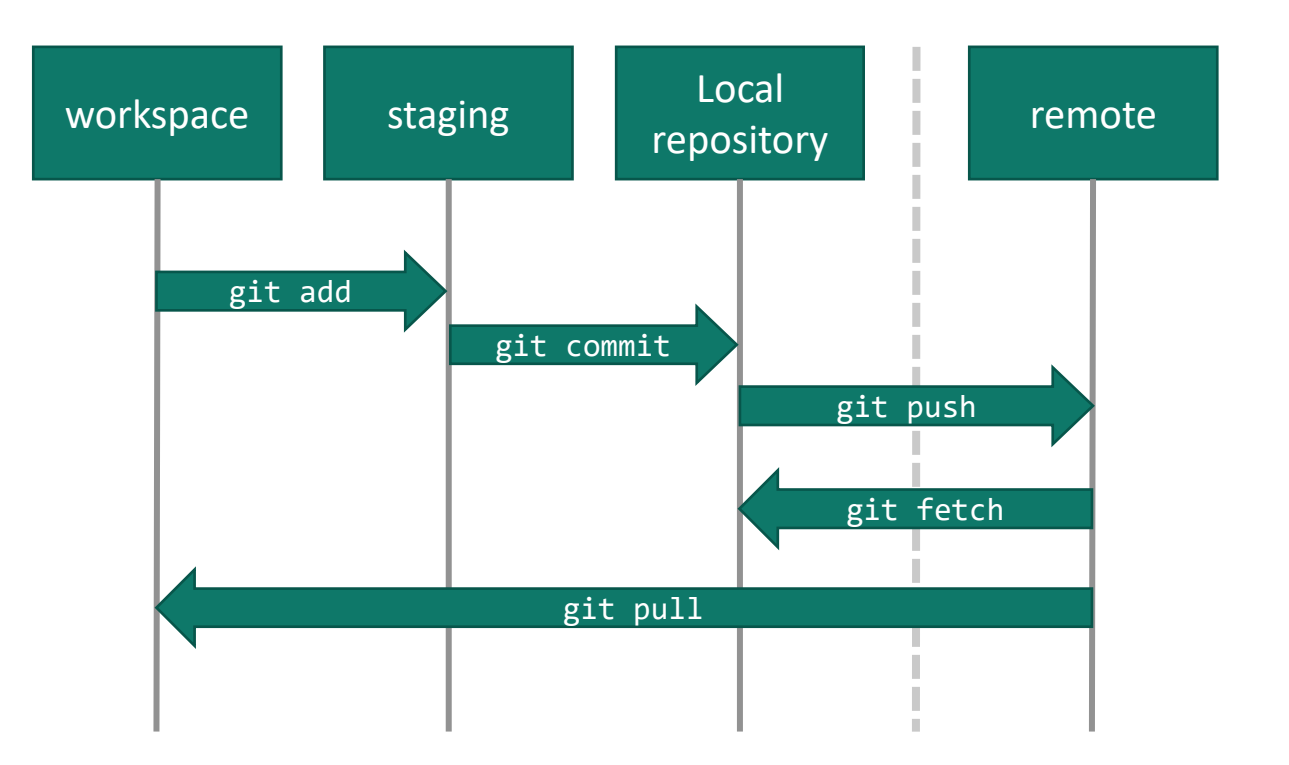

### git branching

- In a collaborative environment, many developers work on the same source code
- Some fix bugs, others add new features
- If they all worked on the main branch, they might conflict often with eachother
- With CI/CD, the main branch should be always buildable
- **Branches** allow developers to isolate their work

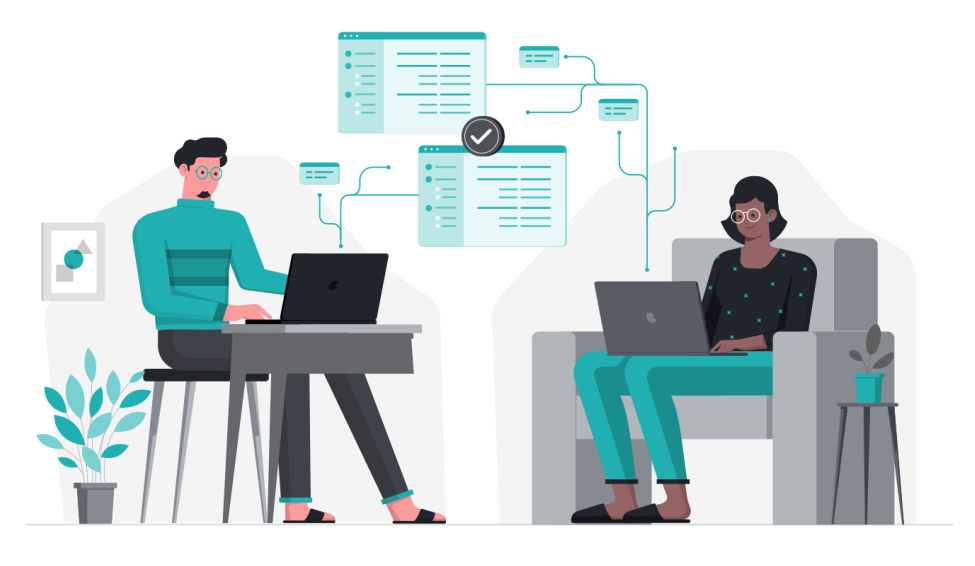

#### Creating a new branch

- A branch is basically a pointer to a commit
- **git branch** lists all the branches
- git branch <name> creates a new <name> branch
- **git checkout** or **git switch** can be used to switch (i.e., move HEAD) to a different branch

>> git branch \* main

- >> git branch feature
- >> git branch feature \* main

>> git checkout feature Switched to branch 'feature'

>> git branch \* feature main

#### Integrating branched history: git merge

• **git merge** allows us to put forked history back together again

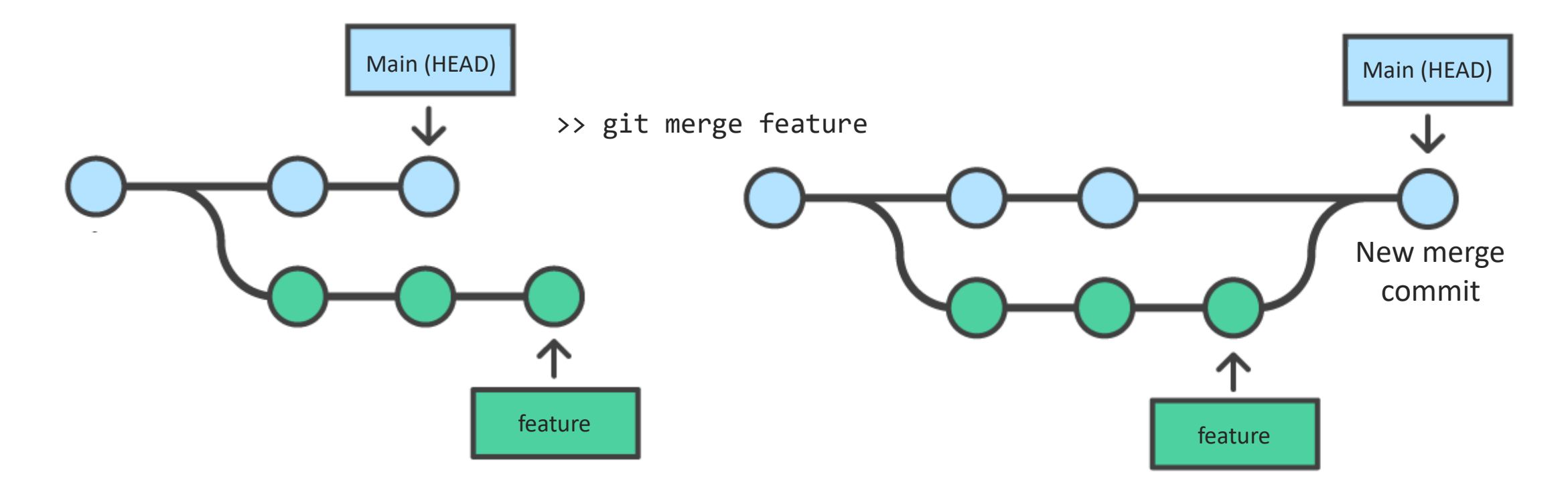

#### Integrating branched history: git merge

- **git merge** allows us to put forked history back together again
- A new merge commit is added, having as parents the commits referenced by the merged branches
- Conflicts might arise ([read more here\)](https://www.atlassian.com/git/tutorials/using-branches/merge-conflicts)

#### Integrating branched history: git rebase

• **git rebase** solves the same problem as git merge.

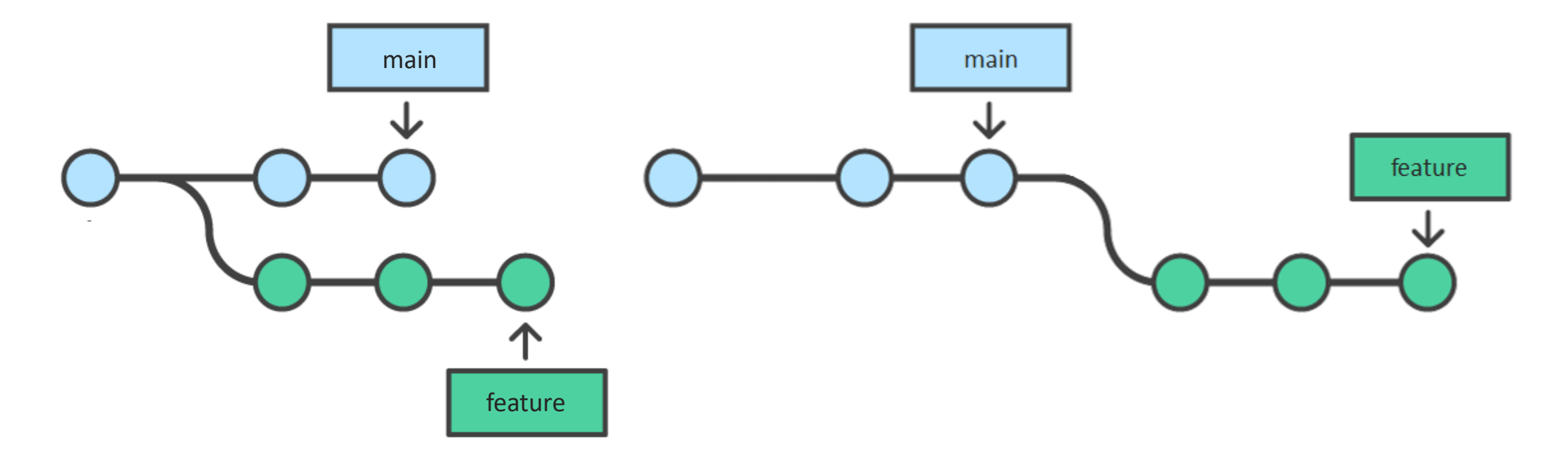

#### Integrating branched history: git rebase

- **git rebase** solves the same problem as git merge.
- The target branch is copied «on top» of the current one
- No new merge commit is created (cleaner history)
- More on merge vs rebase [here](https://www.atlassian.com/git/tutorials/merging-vs-rebasing)